## **https://ews.abilaonline.com/ews/**

First screen you will see when you when you enter website.

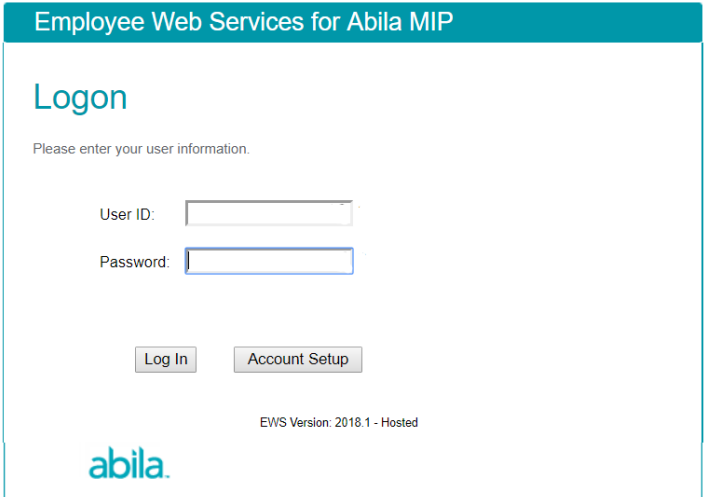

First time accessing site, click "Account Setup" (can also click "Account Setup" if you forget your password).

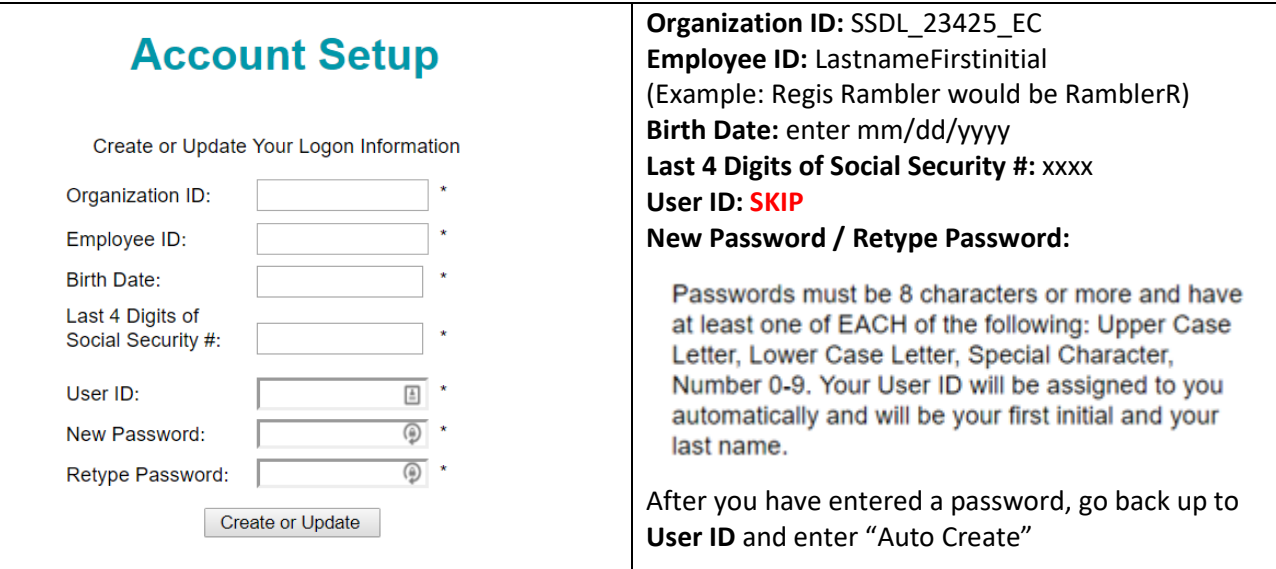

## **Account Setup**

Create or Update Your Logon Information

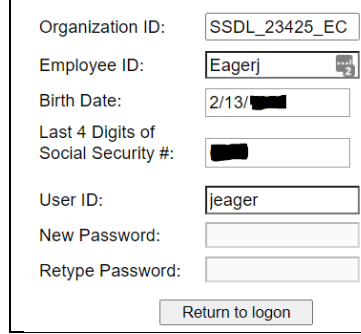

Make note that your User ID has been set to jeager to meet User ID requirements. Your Account has been successfully updated!

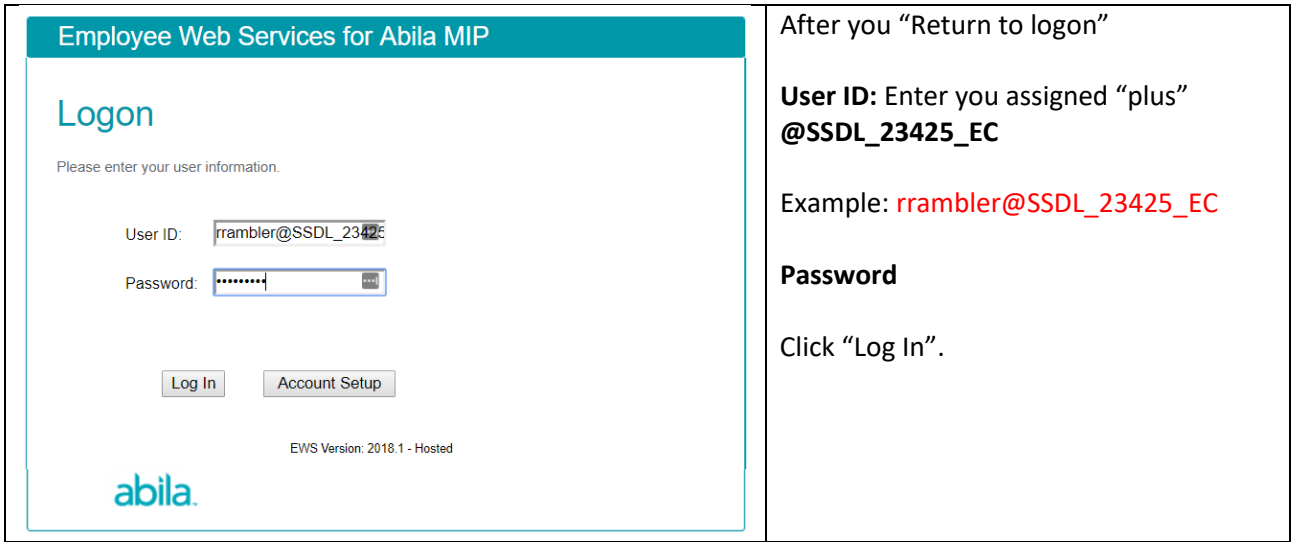

If you see this, you're in and you've successfully set up your account!!

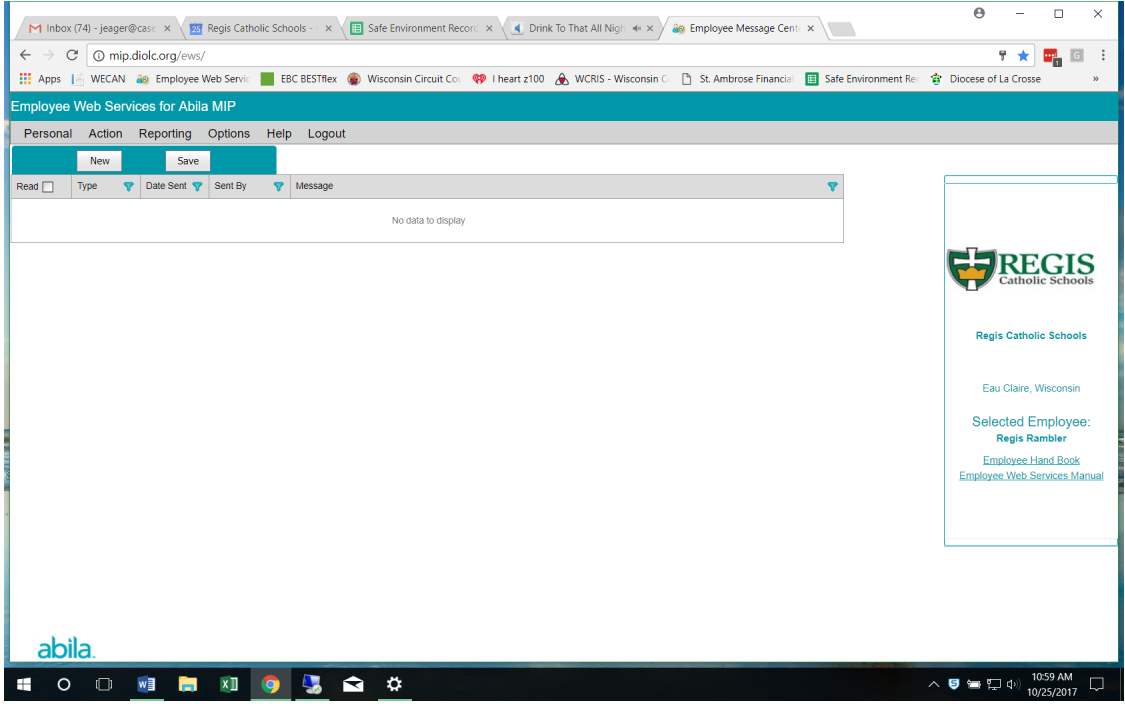